## МИНИСТЕРСТВО ПРОСВЕЩЕНИЯ РОССИЙСКОЙ ФЕДЕРАЦИИ Министерство образования и науки Хабаровского края Управление образования администрации города Хабаровска МАОУ «СШ с УИОП № 80»

## **PACCMOTPEHO**

aftern

Протокол №1 от «30» августа 2023 г.

#### СОГЛАСОВАНО

На заседании методического объединения учителей МИФ

по УВР M Удалова И.А.

Заместитель директора

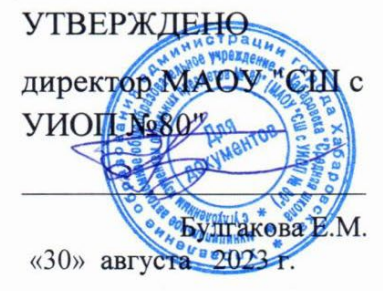

«30» августа 2023 г. Никонова Е.В.

# **РАБОЧАЯ ПРОГРАММА**

# **учебного курса «Компьютерная графика»**

для обучающихся 10-11 классов

Составители:

Соколова Надежда Александровна, учитель информатики

**Хабаровск 2023**

Настоящая рабочая учебная программа учебного курса по выбору «Основы компьютерной графики» для X – XI классов средней общеобразовательной школы разработана в соответствии с требованиями Федерального государственного образовательного стандарта основного общего образования (ФГОС ООО); на основе основной образовательной программы основного общего образования МКОУ «Николаевская СОШ» (ФГОС), в качестве дополнительного к программе по информатике для 10 – 11 классов выбранного УМК авторской программы курса «Информатика» Л.Л. Босовой, рекомендованной Министерством образования РФ, которая является ключевым компонентом учебно-методического комплекта по информатике для средней школы (авторы Л.Л. Босова, А.Ю. Босова; издательство «БИНОМ. Лаборатория знаний»), программе элективного курса «Компьютерная графика» (автор Л. А. Залогова)<sup>[1](#page-1-0)</sup>, а также требованиями к результатам освоения основной образовательной программы (личностным, метапредметным, предметным); основными подходами к развитию и формированию универсальных учебных действий (УУД) для среднего общего образования.

При работе над web-дизайном, обработки домашних, художественных или «креативных» фотографий, отсканированных изображений или изображений, созданных на компьютере необходимо иметь хотя бы элементарные представления о работе с растровыми изображениями. Для создания рекламного (или поздравительного) плаката, большого изображения (календаря или фотообоев), чертежа следует использовать изображения в формате векторной графики, или, что-то же самое, геометрическое моделирование рисунка.

Данный учебный курс разработан с целью обучения учащихся работе с растровыми изображениями в редакторе GIMP и векторными в редакторе Inkscape. В отличие от популярных растровых графических редакторов Adobe Photoshop и Corel PhotoPaint и векторных графических редакторов Corel Draw и Adobe Illustrator, являющихся дорогостоящими коммерческими проектами, GIMP и Inkscape распространяются бесплатно. Кроме того, данные графические редакторы работают в операционной системе Linux. Курс рассчитан на учащихся старших классов, не зависимо от профиля обучения.

## **Планируемые результаты изучения курса** *Личностными результатами*

освоения учебной программы являются:

• формирование ответственного отношения к учению, готовности и способности обучающихся к саморазвитию и самообразованию на основе мотивации к обучению и познанию, осознанному выбору и построению дальнейшей индивидуальной траектории образования с учётом устойчивых познавательных интересов;

• формирование целостного мировоззрения, соответствующего современному уровню развития науки и общественной практики, учитывающего культурное многообразие современного мира;

• формирование осознанного, уважительного и доброжелательного отношения к другому человеку, его мнению, мировоззрению, культуре; готовности и способности вести диалог с другими людьми и достигать в нем взаимопонимания;

<span id="page-1-0"></span><sup>1</sup> Информатика. Программы для общеобразовательных учреждений. 2 – 11 классы: методическое пособие/составитель М. Н. Бородин. – 2-е изд. – М.: БИНОМ. Лаборатория знаний,2012

• освоение социальных норм, правил поведения, ролей и форм социальной жизни в группах и сообществах, включая взрослые и социальные сообщества;

• формирование коммуникативной компетентности в общении и сотрудничестве со сверстниками, детьми старшего и младшего возраста, взрослыми в процессе образовательной, общественно полезной, учебно-исследовательской, творческой и других видов деятельности;

• формирование ценности здорового и безопасного образа жизни.

#### *Метапредметными результатами* освоения учебной программы являются:

• умение самостоятельно определять цели своего обучения, ставить и формулировать для себя новые задачи в учёбе и познавательной деятельности, развивать мотивы и интересы своей познавательной деятельности;

• умение самостоятельно планировать пути достижения целей, в том числе альтернативные, осознанно выбирать наиболее эффективные способы решения учебных и познавательных задач;

• умение соотносить свои действия с планируемыми результатами, осуществлять контроль своей деятельности в процессе достижения результата, определять способы действий в рамках предложенных условий и требований, корректировать свои действия в соответствии с изменяющейся ситуацией;

• умение оценивать правильность выполнения учебной задачи, собственные возможности её решения;

• владение основами самоконтроля, самооценки, принятия решений и

осуществления осознанного выбора в учебной и познавательной деятельности;

• умение определять понятия, создавать обобщения, устанавливать аналогии, классифицировать, самостоятельно выбирать основания и критерии для классификации, устанавливать причинно-следственные связи, строить логическое рассуждение, умозаключение (индуктивное, дедуктивное и по аналогии) и делать выводы;

• умение создавать, применять и преобразовывать знаки и символы, модели и схемы для решения учебных и познавательных задач;

• умение организовывать учебное сотрудничество и совместную деятельность с учителем и сверстниками; работать индивидуально и в группе: находить общее решение и разрешать конфликты на основе согласования позиций и учёта интересов; формулировать, аргументировать и отстаивать своё мнение;

• умение осознанно использовать речевые средства в соответствии с задачей коммуникации для выражения своих чувств, мыслей и потребностей; планирования и регуляции своей деятельности; владение устной и письменной речью, монологической контекстной речью;

• формирование и развитие компетентности в области использования информационно-коммуникационных технологий (далее – ИКТ компетенции).

## *Предметные результаты освоения учебной программы курса*

#### **Учащиеся научатся основам компьютерной графики, а именно:**

- особенности, достоинства и недостатки растровой графики;
- особенности, достоинства и недостатки векторной графики;
- методы описания цветов в компьютерной графике цветовые модели;
- способы получения цветовых оттенков на экране и принтере;
- способы хранения изображений в файлах растрового и векторного формата;
- методы сжатия графических данных;
- проблемы преобразования форматов графических файлов;
- назначение и функции различных графических программ.

## **В результате освоения практической части курса, учащиеся получат возможность научиться:**

1) создавать собственные иллюстрации, используя главные инструменты векторной программы Inkscape, а именно:

• создавать рисунки из простых объектов (линий, дуг, окружностей и т.д.);

• выполнять основные операции над объектами (удаление, перемещение, масштабирование, вращение, зеркальное отражение и др.);

• формировать собственные цветовые оттенки в различных цветовых моделях;

- закрашивать рисунки, используя различные виды заливок;
- работать с контурами объектов;
- создавать рисунки из кривых;
- создавать иллюстрации с использованием методов упорядочения и объединения объектов;
	- получать объёмные изображения;
- применять различные графические эффекты (объём, перетекание, фигурная под-

резка и др.);

- создавать надписи, заголовки, размещать текст по траектории; 2) редактировать изображения в программе GIMP, а именно:
- выделять фрагменты изображений с использованием различных инструментов

(область, лассо, волшебная палочка и др.);

• перемещать, дублировать, вращать выделенные области;

• редактировать фотографии с использованием различных средств художественного оформления;

- сохранять выделенные области для последующего использования;
- монтировать фотографии (создавать многослойные документы);
- раскрашивать чёрно-белые эскизы и фотографии;
- применять к тексту различные эффекты;
- выполнять тоновую коррекцию фотографий;
- выполнять цветовую коррекцию фотографий;
- ретушировать фотографии;
- 3) выполнять обмен файлами между графическими программами.

## **Основное содержание учебного курса**

#### *1. Основы представления графических данных*

Виды компьютерной графики. Растровая графика. Достоинства растровой графики. Недостатки растровой графики. Разрешение оригинала и экранного изображения. Разрешение печатного изображения, понятие линиатуры. Динамический диапазон. Связь между параметрами изображения и размером файла. Масштабирование растровых изображений.

Векторная графика. Математические основы векторной графики. Достоинства векторной графики. Недостатки векторной графики. Особенности растровых и векторных программ.

Описание цветовых оттенков на экране монитора и на принтере (цветовые модели). Цветовая модель **RGB.** Формирование собственных цветовых оттенков на экране монитора. Цветовая модель **CMYK.** Формирование собственных цветовых оттенков при печати изображений. Взаимосвязь цветовых моделей **RGB** и **CMYK.** Кодирование цвета в различных графических программах. Цветовая модель **HSB** (Тон – Насыщенность – Яркость).

Программные средства обработки графических изображений. Форматы графических данных. Векторные форматы. Растровые форматы. Методы сжатия графических данных. Сохранение изображений в стандартных форматах, а также собственных форматах графических программ. Преобразование файлов из одного формата в другой.

Фрактальная графика. Основные понятия трехмерной графики.

## **Примерные темы практических работ**

1. Масштабирование растровых изображений в растровом графическом редакторе KolourPaint.

2. Масштабирование векторных изображений в векторном графическом редакторе LibreOffice Draw.

3. Исследование цветовых моделей.

## *2 Обработка и редактирование векторной графики в Inkscape*

Векторный редактор Inkscape. Запуск программы. Интерфейс программы. Особенности меню. Рабочий лист. Организация панели инструментов. Панель свойств. Палитра цветов. Строка состояния. Изменение масштаба. Создание документа. Изменение параметров страницы. Сохранение документов.

Рисование линий, прямоугольников, квадратов, эллипсов, окружностей, дуг, секторов, многоугольников и звезд. Выделение объектов. Операции над объектами: перемещение, копирование, удаление, зеркальное отражение, вращение, масштабирование. Изменение масштаба просмотра при прорисовке мелких деталей. Особенности создания иллюстраций на компьютере.

Закраска объекта (заливка). Однородная, градиентная, узорчатая и текстурная заливки. Формирование собственной палитры цветов. Использование встроенных палитр.

Инструменты для точного рисования и расположения объектов относительно друг друга: линейки, направляющие, сетка. Режимы вывода объектов на экран: каркасный, нормальный, улучшенный.

Особенности рисования кривых. Важнейшие элементы кривых: узлы и траектории. Редактирование формы кривой. Рекомендации по созданию рисунков из кривых.

Изменение порядка расположения объектов. Выравнивание объектов на рабочем листе и относительно друг друга. Методы объединения объектов: группирование, комбинирование, сваривание. Исключение одного объекта из другого.

Метод выдавливания для получения объёмных изображений. Перспективные и изометрические изображения. Закраска, вращение, подсветка объёмных изображений.

Создание технических рисунков. Создание выпуклых и вогнутых объектов. Получение художественных эффектов.

Создание текстового объекта. Особенности простого и фигурного текста. Оформление текста. Размещение текста вдоль траектории. Создание рельефного текста. Масштабирование, поворот и перемещение отдельных букв текста. Изменение формы символов текста. Кернинг. Расположение текста вдоль кривой. Заверстывание текста в блок.

Работа с растровыми изображениями. Вставка растровых фрагментов. Перевод векторного изображения в растровое.

#### **Примерные темы практических работ**

- 4. Рабочее окно Inkscape
- 5. Создание простейших объектов в редакторе Inkscape
- 6. Методы упорядочения и объединения объектов
- 7. Создание рисунка из объектов
- 8. Закраска рисунков
- 9. Создание и редактирование криволинейных контуров
- 10. Обработка замкнутых контуров
- 11. Работа с текстом
- 12. Создание визитки
- 13. Создание сложной композиции средствами Inkscape.

*3 Работа в графическом редакторе GIMP* Знакомство с программой обработки растровой графики GIMP. Особенности меню. Рабочее поле. Организация панели инструментов. Панель свойств. Панели – вспомогательные окна. Просмотр изображения в разном масштабе. Строка состояния.

Проблема выделения областей в растровых программах. Использование различных инструментов выделения: Область, Лассо, Волшебная палочка. Перемещение и изменение границы выделения. Преобразования над выделенной областью. Кадрирование изображения.

Режимы для работы с выделенными областями: стандартный и режим быстрой маски. Уточнение предварительно созданного выделения в режиме быстрой маски. Сохранение выделенных областей для повторного использования в каналах.

Особенности создания компьютерного коллажа. Понятие слоя. Использование слоев для создания коллажа. Операции над слоями: удаление, перемещение, масштабирование, вращение, зеркальное отражение, объединение.

Выбор основного и фонового цветов. Использование инструментов рисования: карандаша, кисти, ластика, заливки, градиента. Раскрашивание черно-белых фотографий.

Понятие тонового диапазона изображения. График распределения яркостей пикселей (гистограмма). Гистограмма светлого, тёмного и тусклого изображений. Основная задача тоновой коррекции. Команды тоновой коррекции.

Взаимосвязь цветов в изображении. Принцип цветовой коррекции. Команды цветовой коррекции.

Методы устранения дефектов с фотографий. Осветление и затемнение фрагментов изображений вручную. Повышение резкости изображения.

Назначение контуров. Элементы контуров. Редактирование контуров. Обводка контура. Преобразование контура в границу выделения. Использование контуров обрезки для добавления фрагмента фотографии к иллюстрации, созданной в программе рисования.

#### **Примерные темы практических работ**

- 14. Рабочее окно GIMP
- 15. Изменение динамического диапазона изображения
- 16. Использование фильтров
- 17. Ретушь графического изображения
- 18. Работа с контурами
- 19. Создание текстур в растровом графическом редакторе
- 20. Создание gif анимации
- 21. Текстовые эффекты в GIMP
- 22. Составление композиции в программе GIMP.

## **Тематическое планирование**

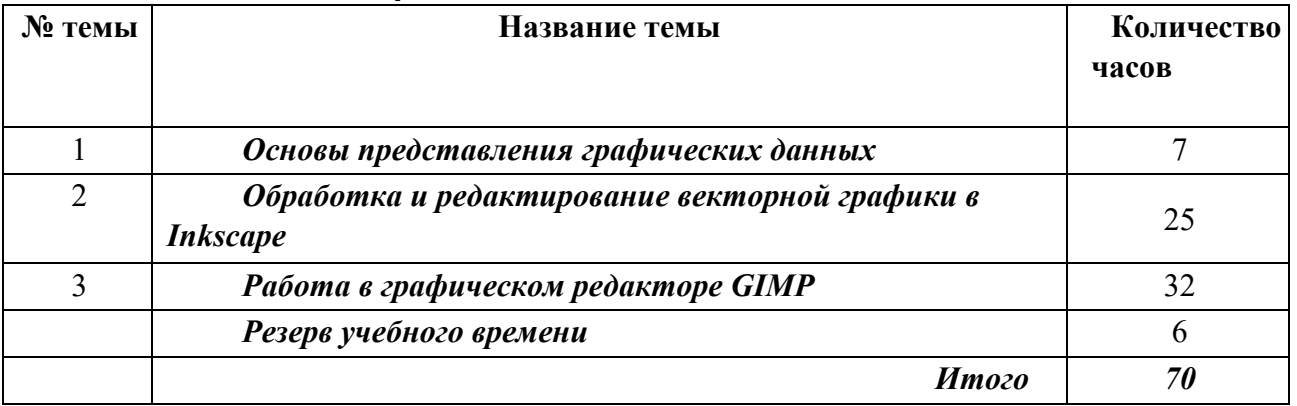

Приложение 1

# **Календарно-тематическое планирование 10 класс**

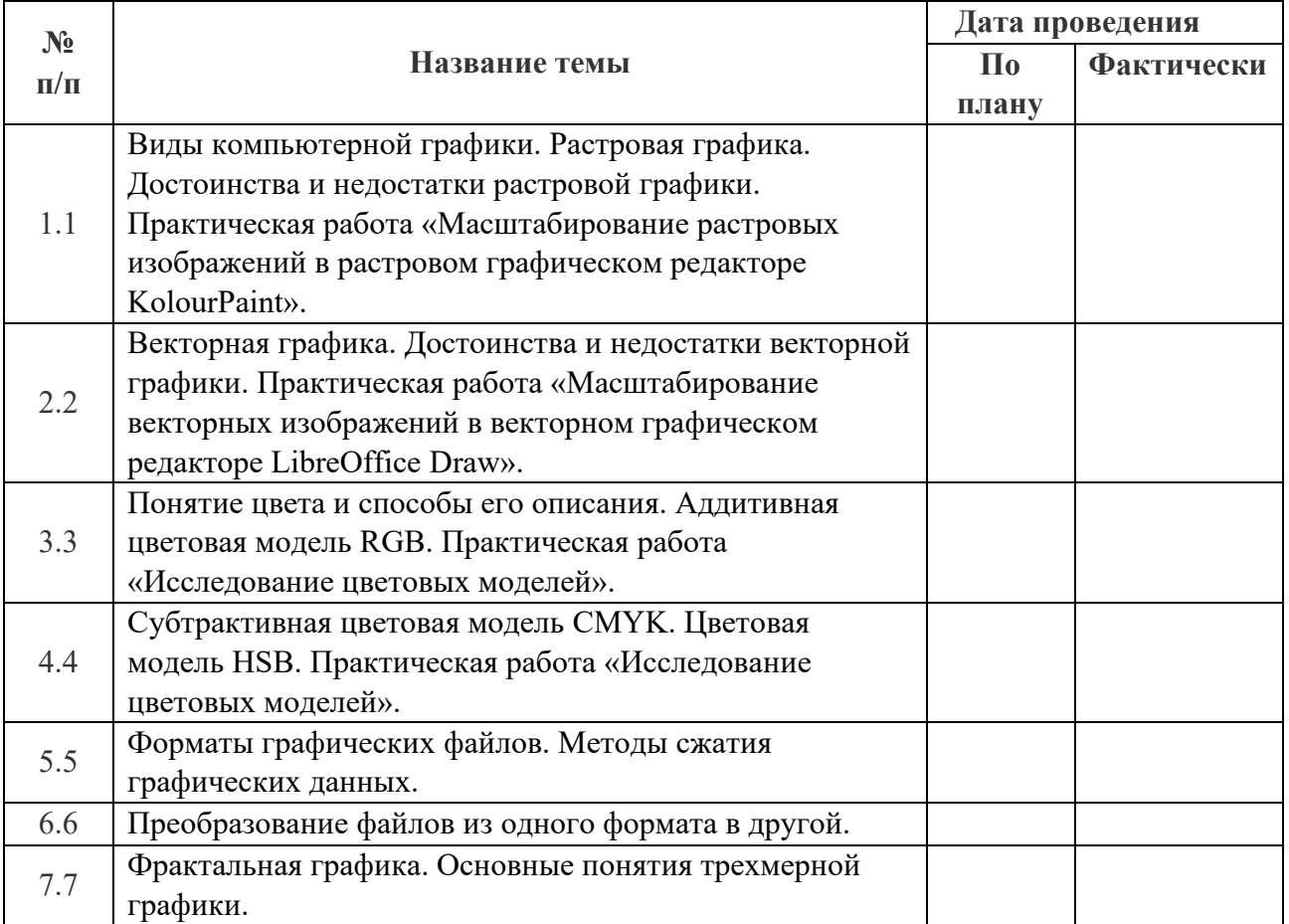

# *1. Основы представления графических данных*

# *2 Обработка и редактирование векторной графики в Inkscape*

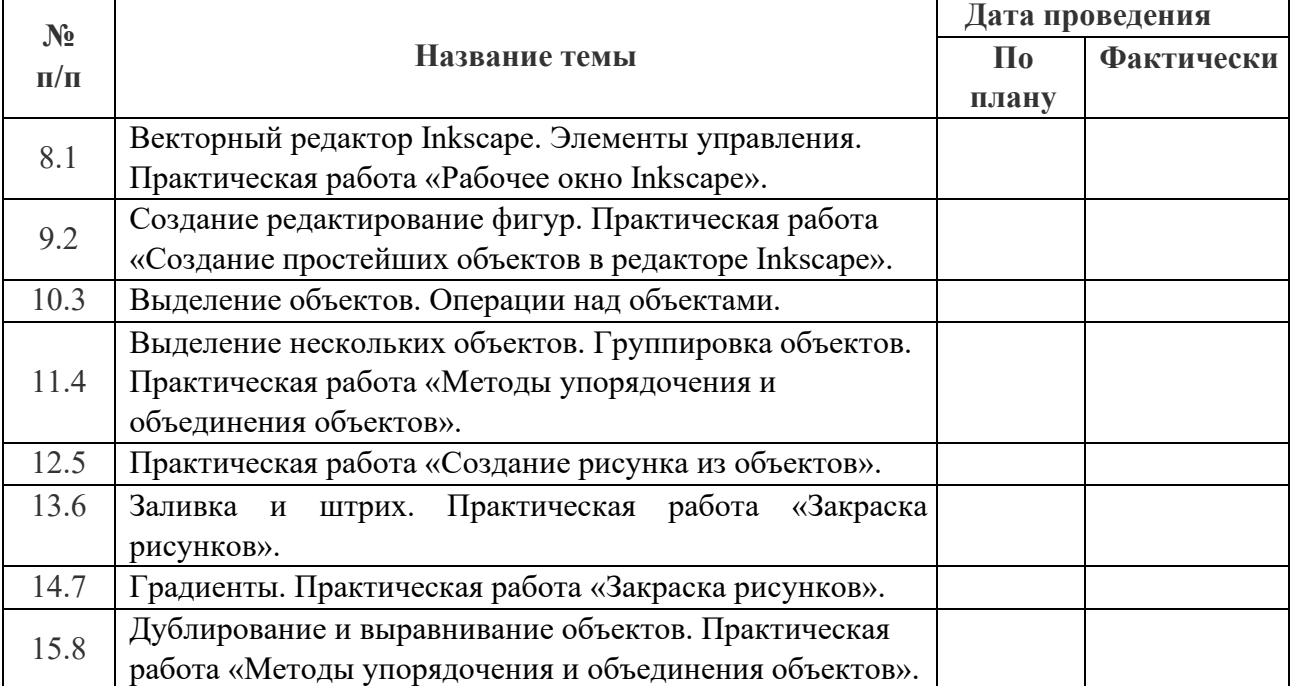

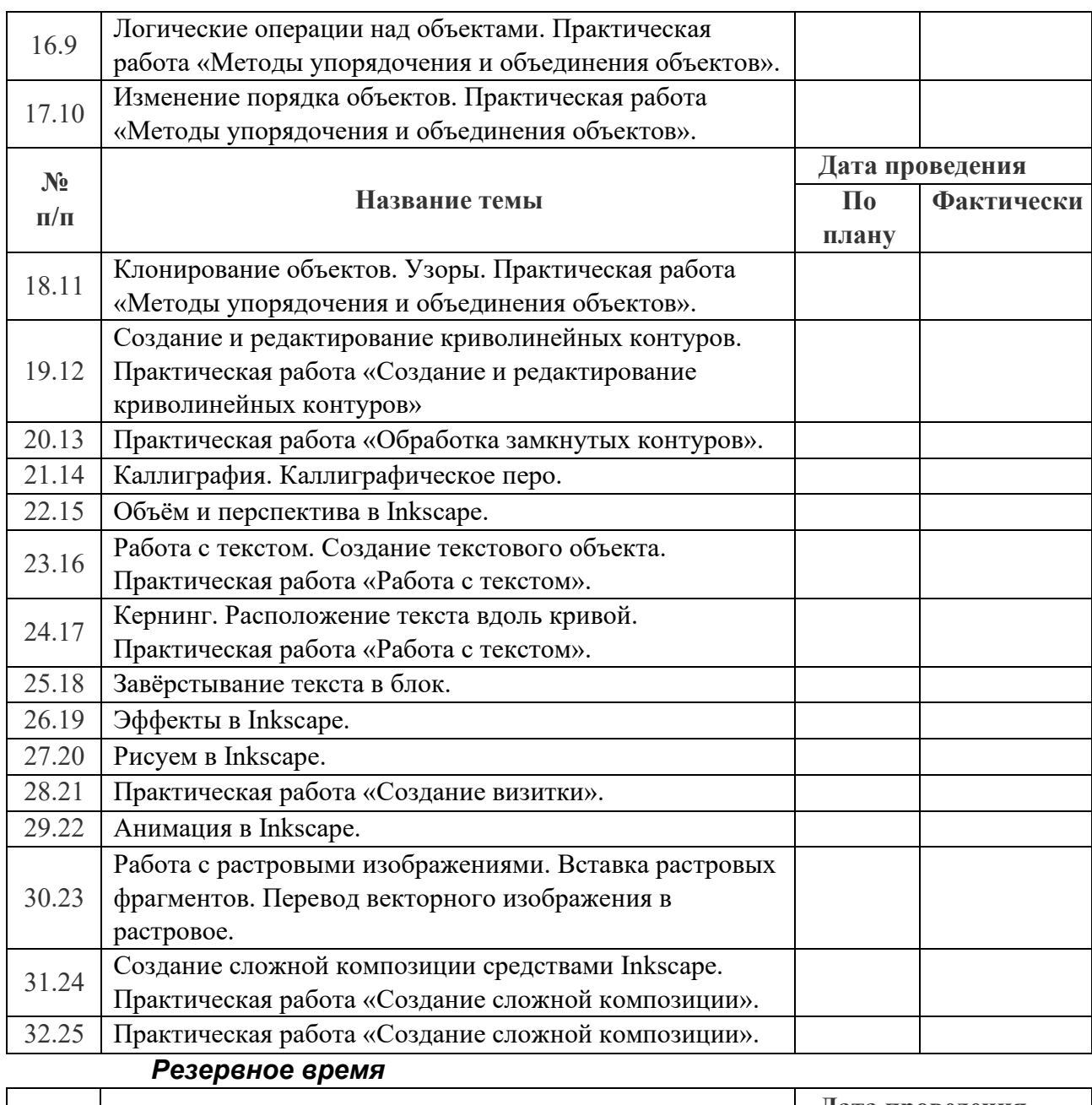

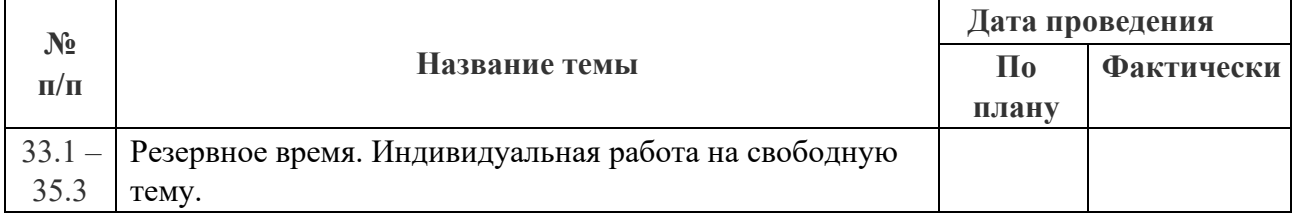

Приложение 2

# **Календарно-тематическое планирование 11 класс**

# *3 Работа в графическом редакторе GIMP*

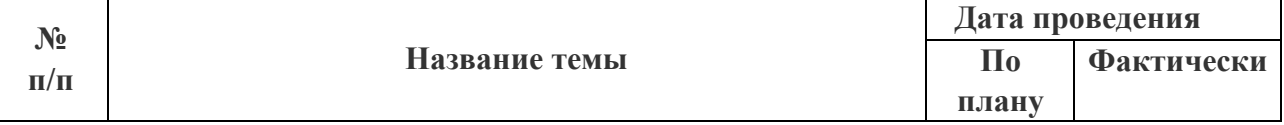

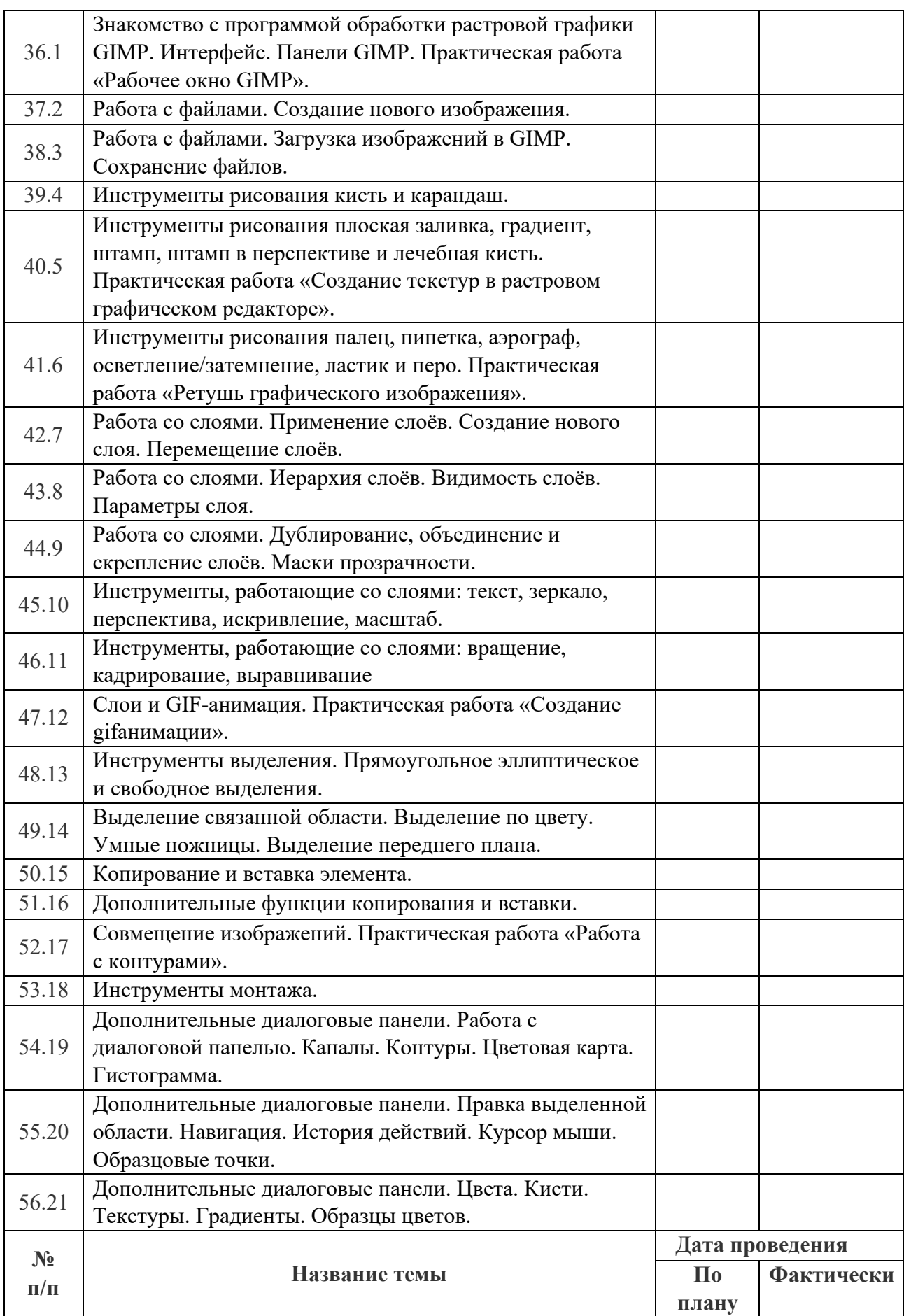

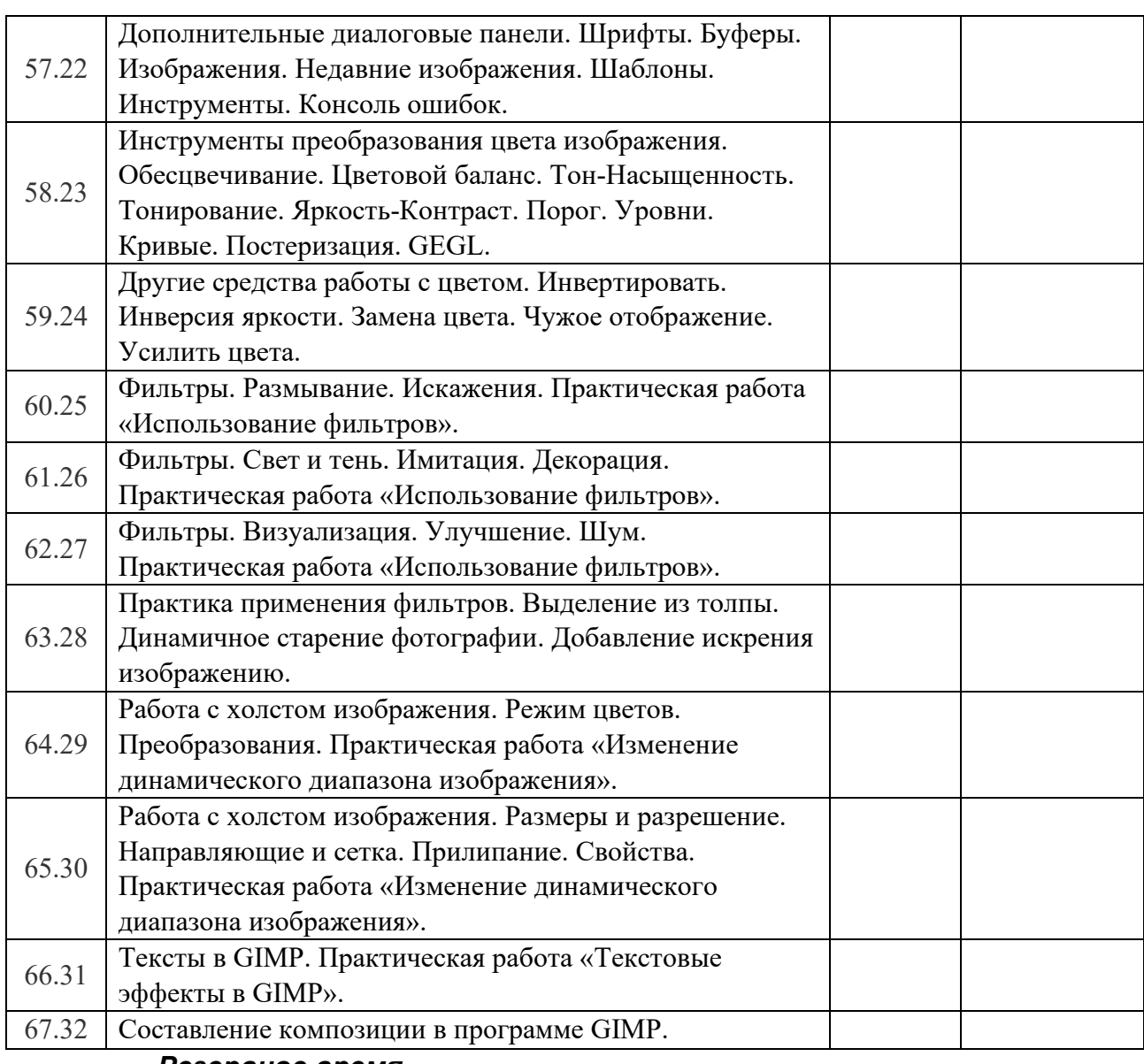

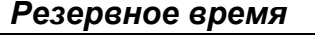

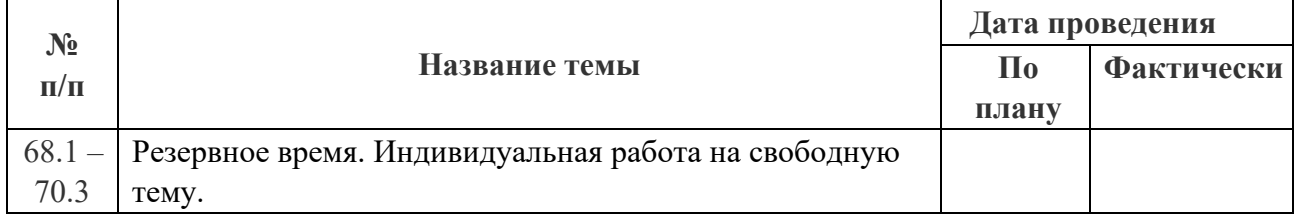

Приложение 3

*Учебно-методическое обеспечение* 1. Залогова Л. А. Программа элективного курса «Компьютерная графика». Информатика. Программы для общеобразовательных учреждений. 2 – 11 классы: методическое пособие / составитель М. Н. Бородин. – 2-е изд. – М.: БИНОМ. Лаборатория знаний, 2012.

2. Залогова Л. А. Компьютерная графика. Элективный курс: Учебное пособие. – М. Бином. Лаборатория знаний, 2005.

3. Залогова Л. А. Компьютерная графика. Элективный курс: Практикум. – М. Бином. Лаборатория знаний, 2005.

4. Жексенаев А. Г. Основы работы в растровом редакторе GIMP: Учебное пособие – М: 2008.

5. Немчанинова Ю. П. Обработка и редактирование векторной графики в Inkscape: Учебное пособие – М: 2008.

6. Тимофеев С. М. Работа в графическом редакторе GIMP: Учебное пособие – М: Эксмо, 2010.

7. Хахаев И. А. Графический редактор GIMP: первые шаги. – М: ALT Linux; Издательский дом ДМК-пресс, 2009.

8. электронные образовательные ресурсы.